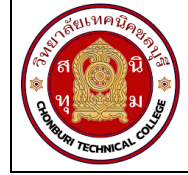

# **ใบงาน 2 งานการหาค่าความคลาดเคลื่อนการวัด รหัส** 20143 -2004 **ชื่อวิชา**วิชาเครื่องมือวัดในงานยานยนต์ไฟฟ้า **สัปดาห์ที่ 2 ชื่อหน่วย** ความรู้พื้นฐานและความปลอดภัยเกี่ยวกับการใช้เครื่องวัด จำนวน 4 ชั่วโมง

### **จุดประสงค์การเรียนรู้**

- 1. ต่อวงจรไฟฟ้ากระแสตรงแบบอนุกรมด้วยหลอดไส้ได้ถูกต้อง
- 2. วัดแรงดันไฟฟ้ากระแสตรงที่ตกคร่อมหลอดไฟในวงจรอนุกรมด้วยโวลต์มิเตอร์ได้ถูกต้อง
- 3. อ่านค่าบนสเกลหน้าปัดของโวลต์มิเตอร์ไฟฟ้ากระแสตรงได้ถูกต้อง
- 4. คำนวณค่าความคลาดเคลื่อนของการวัดแรงดันไฟฟ้าได้ถูกต้อง
- 5. ต่อวงจรไฟฟ้ากระแสตรงแบบขนานด้วยหลอดไส้ได้ถูกต้อง
- 6. วัดกระแสไฟฟ้ากระแสตรงที่ไหลผ่านหลอดไฟในวงจรขนานด้วยแอมมิเตอร์ได้ถูกต้อง
- 7. อ่านค่าบนสเกลหน้าปัดของแอมมิเตอร์ไฟฟ้ากระแสตรงได้ถูกต้อง
- 8. คำนวณค่าความคลาดเคลื่อนของการวัดกระแสไฟฟ้าได้ถูกต้อง

# **เครื่องมือ/วัสดุอุปกรณ์ในการปฏิบัติงาน**

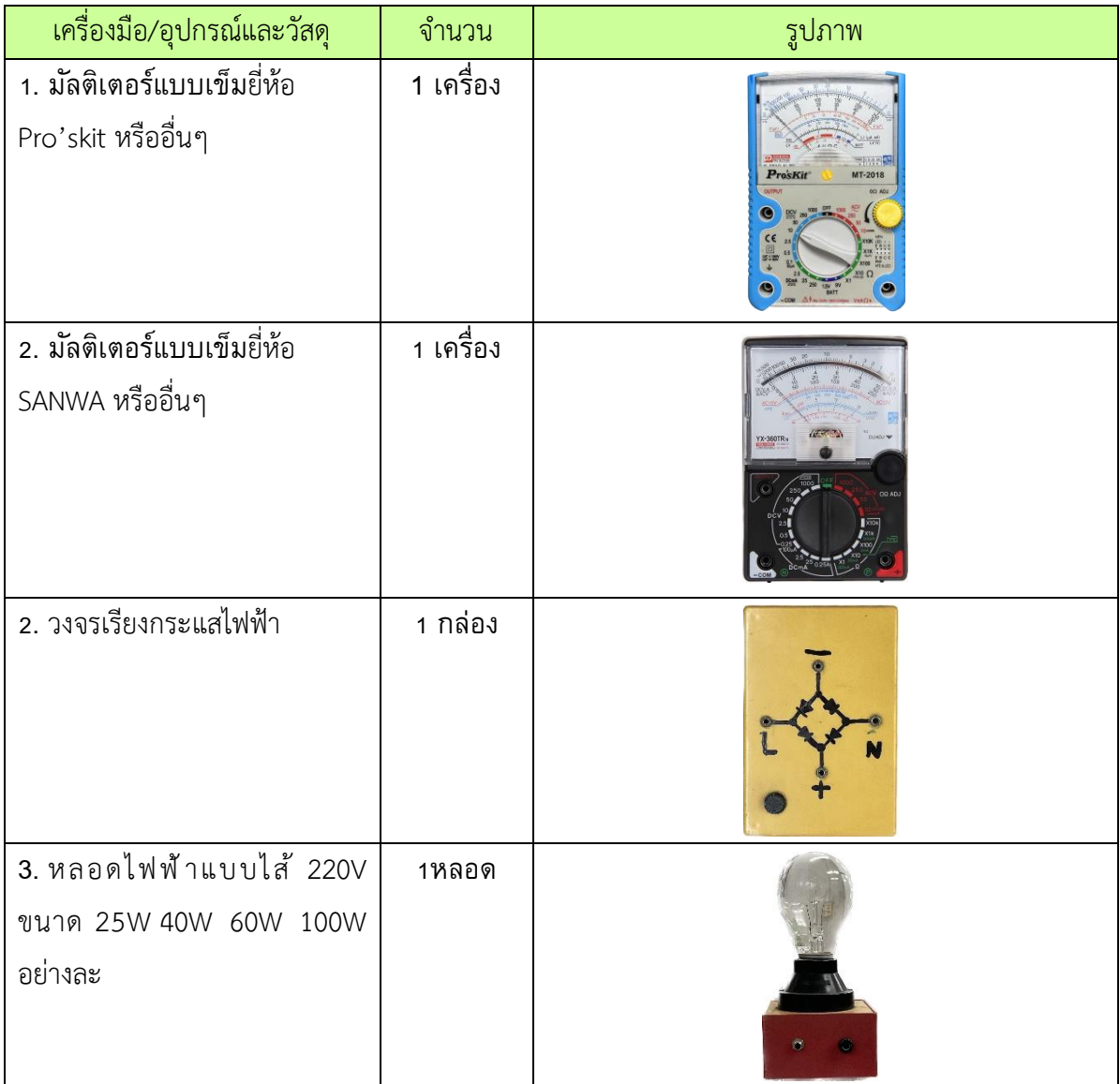

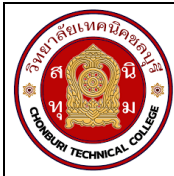

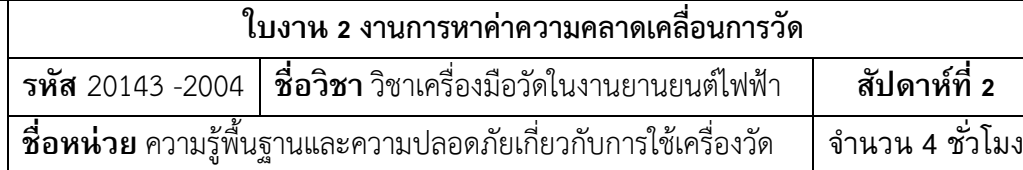

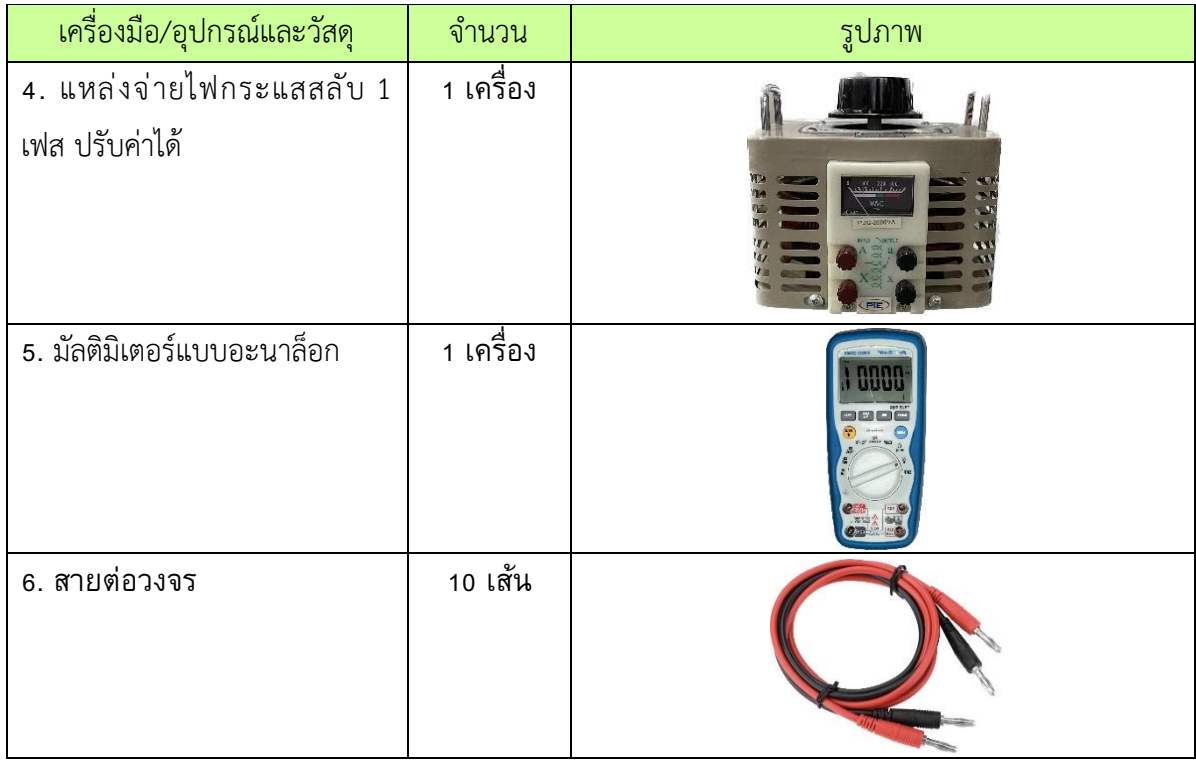

# **ขั้นตอนในการปฏิบัติงาน**

### **การทดลองที่ 1**

- 1. จัดเตรียมเครื่องมือ อุปกรณ์และวัสดุตามรายการเครื่องมือ อุปกรณ์และวัสดุที่ระบุไว้
- 2. ต่อวงจรเพื่อวัดแรงดันตามรูปวงจรการทดลองที่ 1 เมื่อต่อเสร็จให้ครูตรวจสอบความถูกต้อง

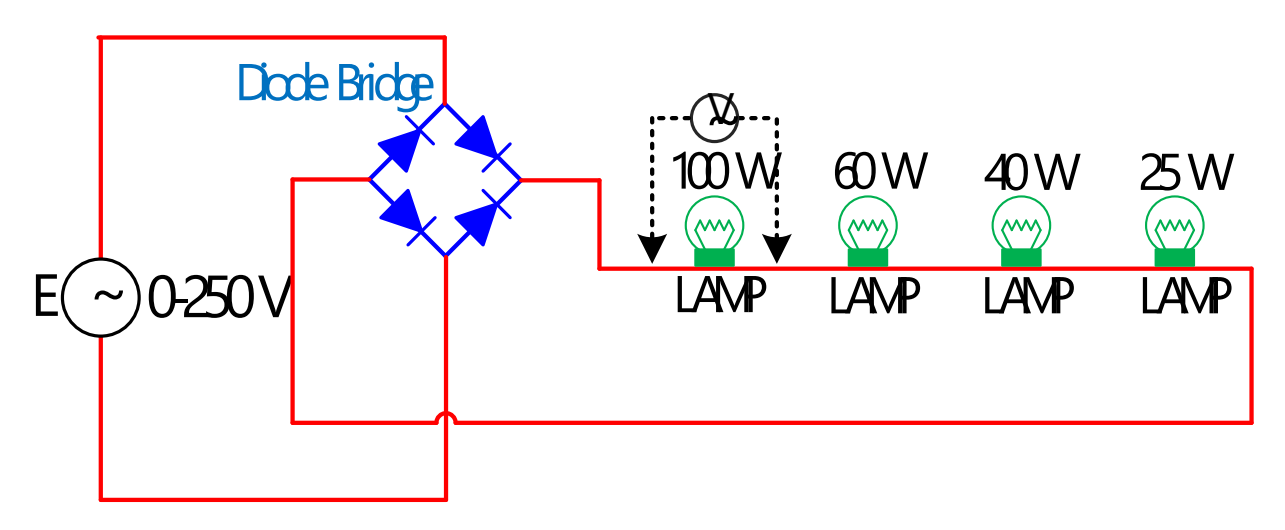

รูปที่ 2.1 การต่อวงจรแบบอนุกรมหาความคลาดเคลื่อน

9

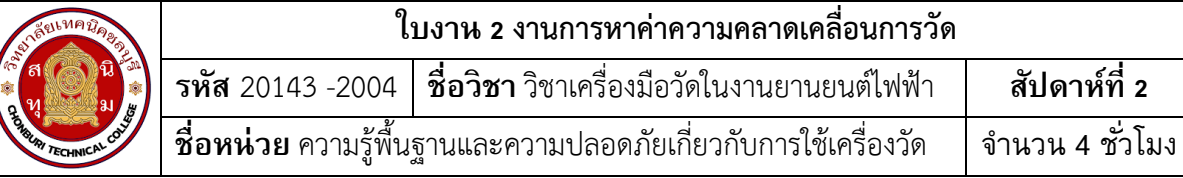

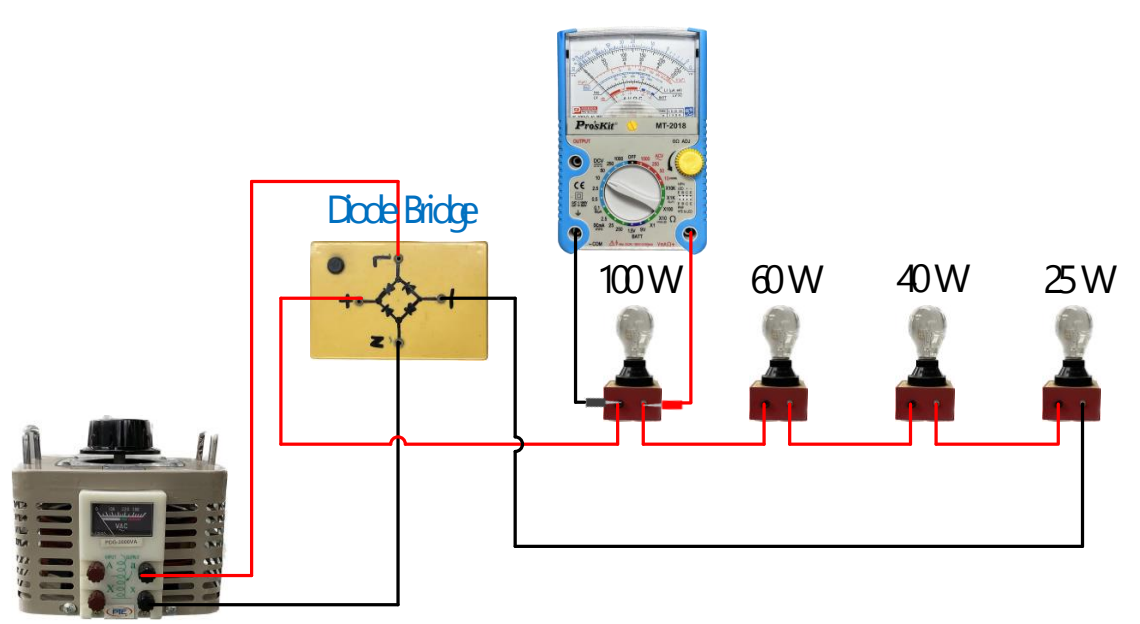

### รูปที่ 2.2 ตัวอย่างการต่อวงจรแบบอนุกรมหาความคลาดเคลื่อนแสดงเป็นรูปเสมือน

**3. ต่อมัลติมิเตอร์แบบอะนาล็อกยี่ห้อที่ 1** ทำการวัดแรงดันไฟฟ้ากระแสตรงโดยการบิดเลือกย่านวัด ของมัลติมิเตอร์ไปที่ย่านวัด DCV แล้วนำปลายสายต่อขนานเข้ากับขั้วของหลอดไฟเพื่อทำการวัดค่า แรงดันไฟฟ้าที่หลอด 100 W อ่านค่า และบันทึกค่าลงในตาราง 1

4. ย้ายมัลติมิเตอร์เพื่อวัดค่าแรงดันไฟฟ้าจากตำแหน่งหลอด 100 W ไปยังหลอด 60 W อ่านค่าและ บันทึกค่าลงในตาราง 1

5.ย้ายมัลติมิเตอร์เพื่อวัดค่าแรงดันไฟฟ้าจากตำแหน่งหลอด 60 W ไปยังหลอด 40 W อ่านค่าและ บันทึกค่าลงในตาราง 1

6. ย้ายมัลติมิเตอร์เพื่อวัดค่าแรงดันไฟฟ้าจากตำแหน่งหลอด 40 W ไปยังหลอด 25 W อ่านค่าและ บันทึกค่าลงในตาราง 1

**7. ต่อมัลติมิเตอร์แบบอะนาล็อกยี่ห้อที่ 2** ทำการวัดแรงดันไฟฟ้าโดยการบิดเลือกย่านวัดของมัลติ มิเตอร์ ไปที่ย่านวัด DCV ทำการวัดค่าแรงดันไฟฟ้าที่หลอด 100 W 60 W 40W และ 25W ตามลำดับ อ่านค่า และบันทึกค่าลงในตาราง 1

8. **ต่อมัลติมิเตอร์แบบดิจิทัล** ทำการวัดแรงดันไฟฟ้าโดยการบิดเลือกย่านวัดของมัลติมิเตอร์ไปที่ย่าน วัด DCV ทำการวัดค่าแรงดันไฟฟ้าที่หลอด 100 W 60 W 40W และ 25W ตามลำดับอ่านค่า และ บันทึกค่าลงในตาราง 1

9. คำนวณหาค่าความคลาดเคลื่อน (e) ให้ใช้ค่าแรงดันไฟฟ้าที่วัดค่าได้จากมัลติมิเตอร์แบบอะนาล็อก เป็น ค่าที่วัดได้ (X<sub>n</sub>) และค่าแรงดันไฟฟ้าที่วัดค่าได้จากมัลติมิเตอร์แบบดิจิทัลเป็นค่าที่แท้จริง (Y<sub>n</sub>) โดยใช้สูตร  $e = Y_n - X_n$ 

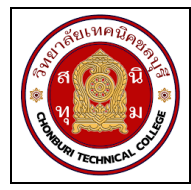

**ใบงาน 2 งานการหาค่าความคลาดเคลื่อนการวัด รหัส** 20143 -2004 **ชื่อวิชา**วิชาเครื่องมือวัดในงานยานยนต์ไฟฟ้า **สัปดาห์ที่ 2 ชื่อหน่วย** ความรู้พื้นฐานและความปลอดภัยเกี่ยวกับการใช้เครื่องวัด จำนวน 4 ชั่วโมง

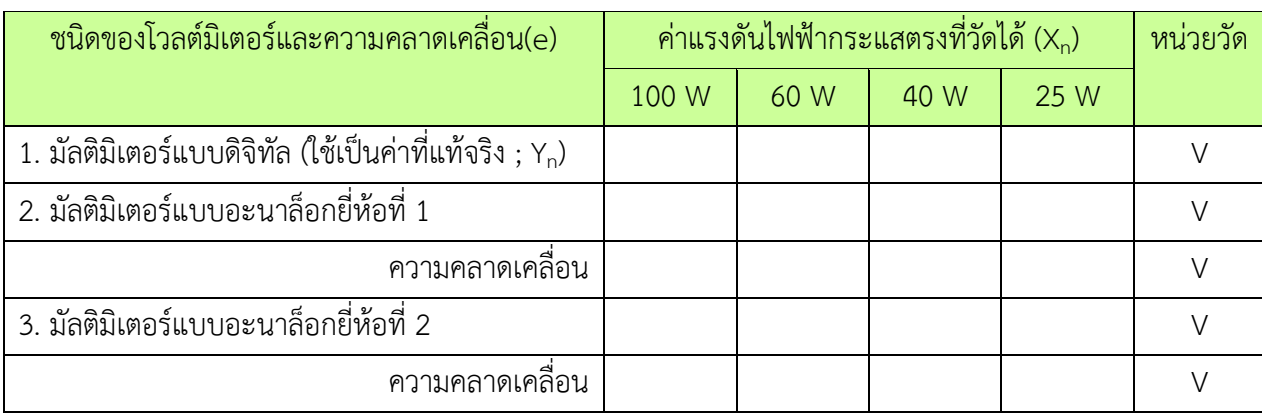

## 1. จากวงจรการทดลองที่ 1 จงแสดงการคำนวณหาค่าความคลาดเคลื่อน(e)แล้วนำค่าที่คำนวณได้ใส่ลงใน

ตาราง 1

………………………………………………………………………………………………………………………………………………………… ………………………………………………………………………………………………………………………………………………………… ………………………………………………………………………………………………………………………………………………………… ………………………………………………………………………………………………………………………………………………………… …………………………………………………………………………………………………………………………………………………………

**การทดลองที่ 2**

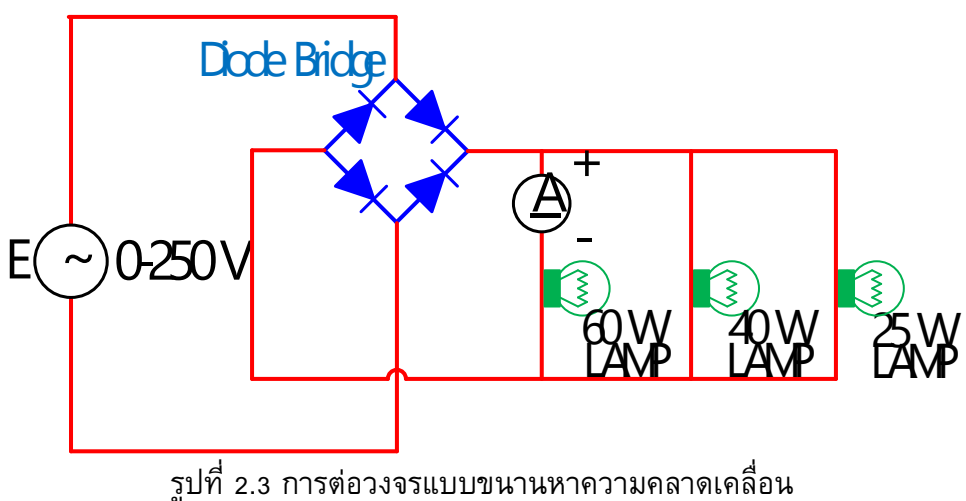

11

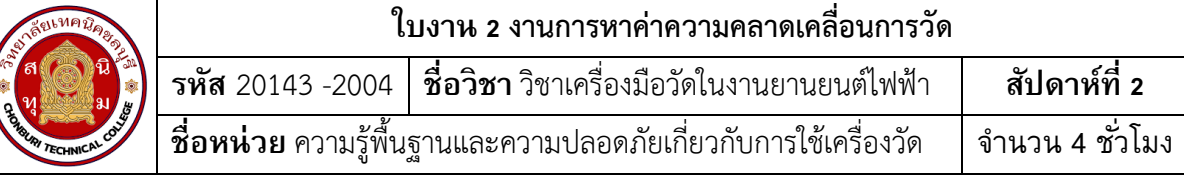

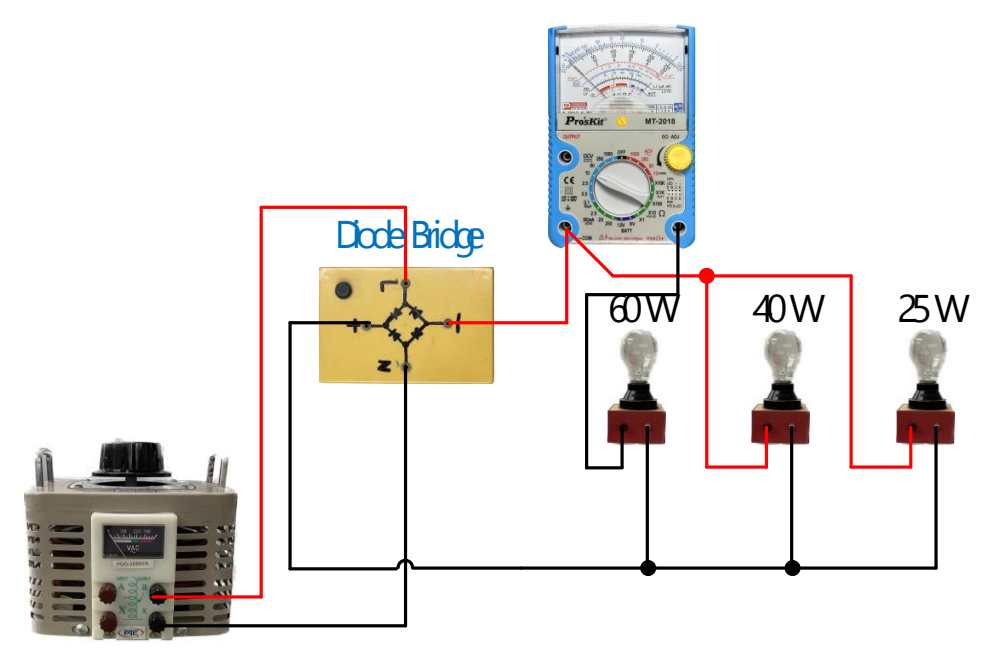

รูปที่ 2.4 ตัวอย่างการต่อวงจรแบบขนานหาความคลาดเคลื่อนแสดงเป็นรูปเสมือน

1. ต่อวงจรเพื่อวัดกระแสตามรูปวงจรการทดลองที่ 2 เมื่อต่อเสร็จให้ครูตรวจสอบความถูกต้อง

**2. ต่อมัลติมิเตอร์แบบอะนาล็อกยี่ห้อที่ 1** ทำการวัดกระแสไฟฟ้ากระแสตรงโดยการบิดเลือกย่านวัด ของมัลติมิเตอร์ไปที่ย่านวัด DCmA แล้วนำปลายสายต่ออนุกรมเข้ากับขั้วของหลอดไฟเพื่อทำการวัดค่า กระแสไฟฟ้าที่หลอด 60 W อ่านค่า และบันทึกค่าลงในตาราง 2

3. ย้ายมัลติมิเตอร์เพื่อวัดค่ากระแสไฟฟ้าจากตำแหน่งหลอด 60 W ไปยังหลอด 40 W อ่านค่าและ บันทึกค่าลงในตาราง 2

4. ย้ายมัลติมิเตอร์เพื่อวัดค่ากระแสไฟฟ้าจากตำแหน่งหลอด 40 W ไปยังหลอด 25 W อ่านค่าและ บันทึกค่าลงในตาราง 2

**5. ต่อมัลติมิเตอร์แบบอะนาล็อกยี่ห้อที่ 2** ทำการวัดกระแสไฟฟ้าโดยการบิดเลือกย่านวัดของมัลติ มิเตอร์ ไปที่ย่านวัด DCmA ทำการวัดค่ากระแสไฟฟ้าที่หลอด 60 W 40W และ 25W ตามลำดับอ่านค่า และบันทึกค่าลงในตาราง 2

6. **ต่อมัลติมิเตอร์แบบดิจิทัล** ทำการวัดกระแสไฟฟ้าโดยการบิดเลือกย่านวัดของมัลติมิเตอร์ไปที่ย่าน วัด mA เลือกโหมด DC ทำการวัดค่ากระแสไฟฟ้าที่หลอด 60 W 40W และ 25W ตามลำดับอ่าน ค่า และบันทึกค่าลงในตาราง 2

7. คำนวณหาค่าความคลาดเคลื่อน (e) ให้ใช้ค่ากระแสไฟฟ้าที่วัดค่าได้จากมัลติมิเตอร์แบบอะนาล็อก เป็นค่าที่วัดได้ (X<sub>n</sub>) และค่ากระแสไฟฟ้าที่วัดค่าได้จากมัลติมิเตอร์แบบดิจิทัลเป็นค่าที่แท้จริง (Y<sub>n</sub>) โดยใช้สูตร  $e = Y_n - X_n$ 

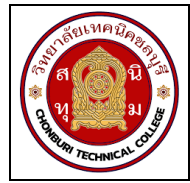

#### ์ ใบงาน 2 งานการหาค่าความคลาดเคลื่อนการวัด ์ ชื่อวิชา วิชาเครื่องมือวัดในงานยานยนต์ไฟฟ้า รหัส 20143 -2004 สัปดาห์ที่ 2 **้ชื่อหน่วย** ความรู้พื้นฐานและความปลอดภัยเกี่ยวกับการใช้เครื่องวัด ์ จำนวน 4 ชั่วโมง

# ตารางที่ 2

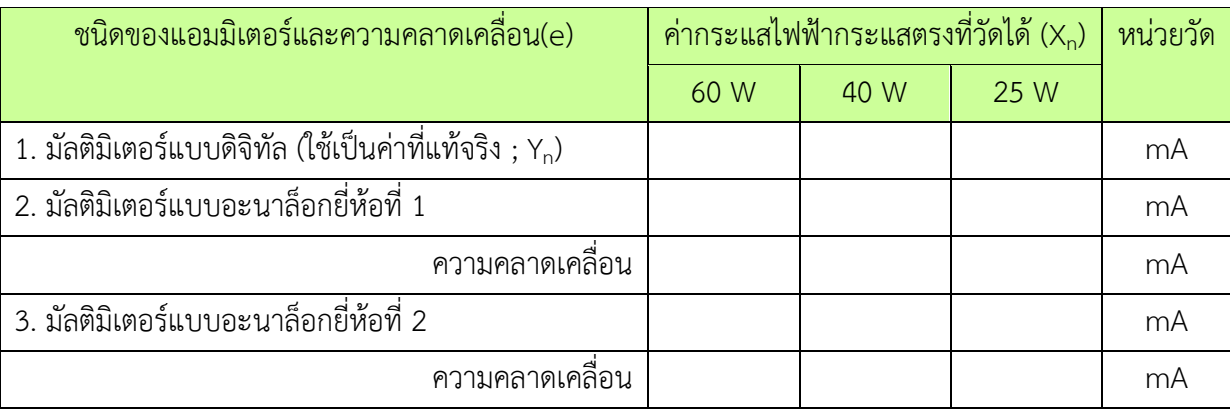

2. สรุปขั้นตอนงานวัดค่าแรงดันไฟฟ้ากระแสตรงและงานวัดค่ากระแสไฟฟ้ากระแสตรง

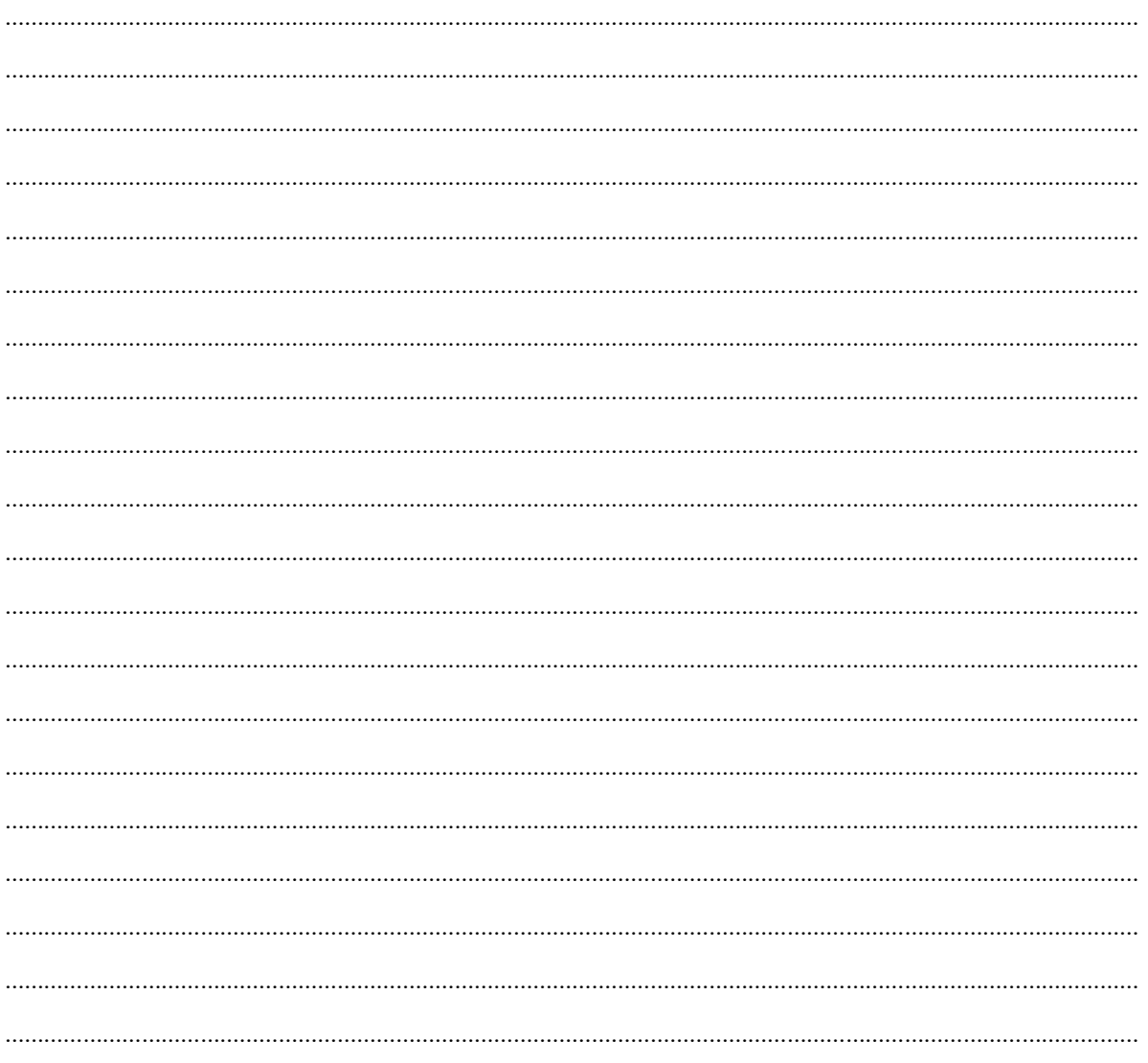

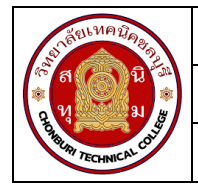

์ใบงาน 2 งานการหาค่าความคลาดเคลื่อนการวัด ี**้ชื่อวิชา** วิชาเครื่องมือวัดในงานยานยนต์ไฟฟ้า สัปดาห์ที่ 2 รหัส 20143 -2004 **้ชื่อหน่วย** ความรู้พื้นฐานและความปลอดภัยเกี่ยวกับการใช้เครื่องวัด ้จำนวน 4 ชั่วโมง

3. จากการทดลองจงสรุปว่าหลอดไฟหลอดใดสว่างมากที่สุด เพราะอะไรโดยใช้ผลการวัดกระแสไฟฟ้าใน ตาราง 2 ประกอบการอธิบาย

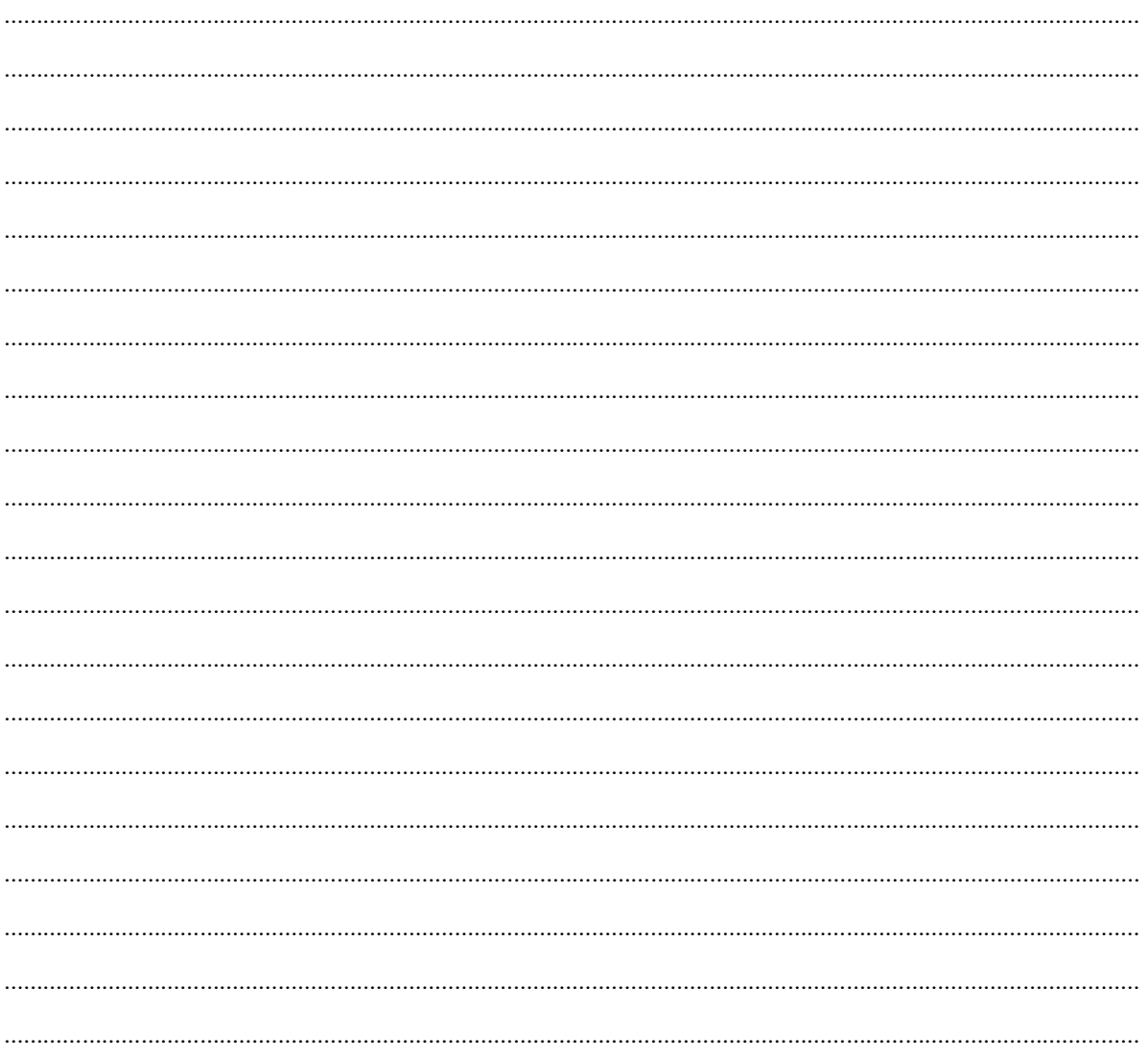

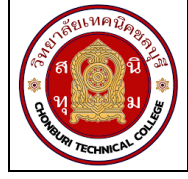

# **ใบงาน 3 การใช้งานมลัติมิเตอร์ รหัส** 20143 -2004 **ชื่อวิชา**วิชาเครื่องมือวัดในงานยานยนต์ไฟฟ้า **สัปดาห์ที่ 3 ชื่อหน่วย** มัลติมิเตอร์และดิจิตอลมิเตอร์ จ านวน 4 ชั่วโมง

# **จุดประสงค์การเรียนรู้**

- 1. ใช้มัลติมิเตอร์วัดค่าความต้านทานได้
- 2. ใช้มัลติมิเตอร์วัดแรงดันไฟฟ้าได้
- 3. ใช้มัลติมิเตอร์วัดกระแสไฟฟ้าได้
- 4. อ่านค่าสเกลย่านวัดของมัลติมิเตอร์ได้

# **เครื่องมือ/วัสดุอุปกรณ์ในการปฏิบัติงาน**

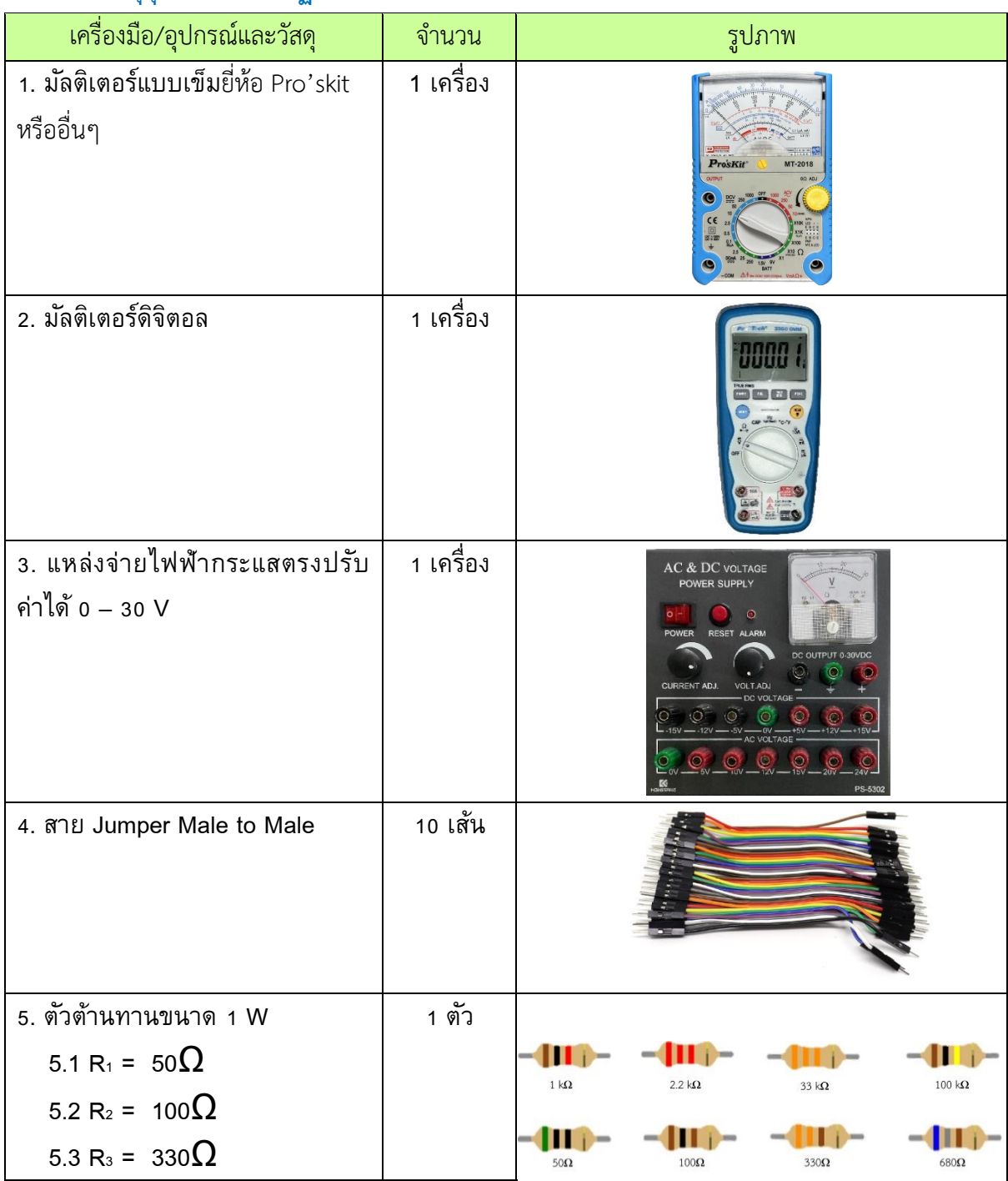

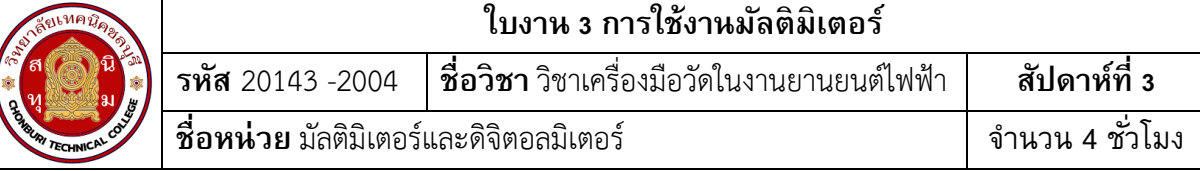

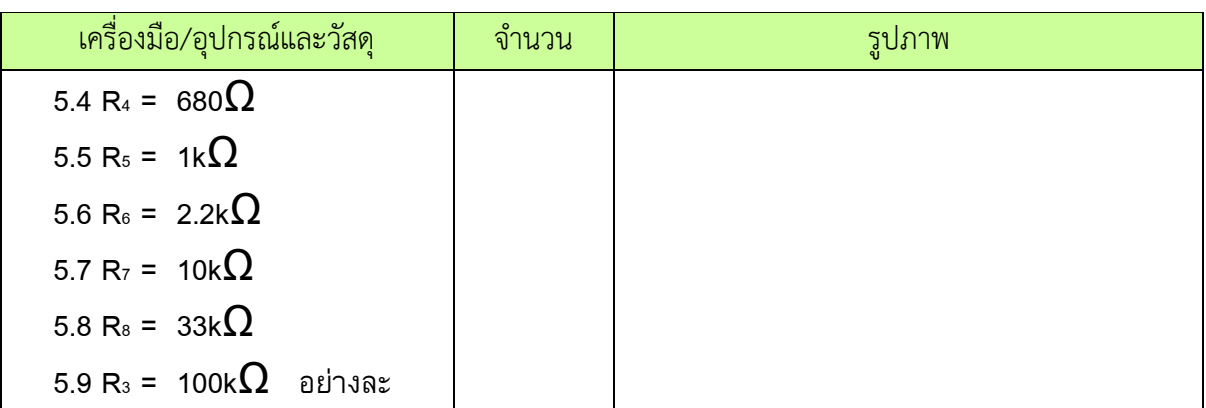

# **ขั้นตอนในการปฏิบัติงาน**

### **การทดลองที่ 1การวัดค่าความต้านทานด้วยมัลติมิเตอร์**

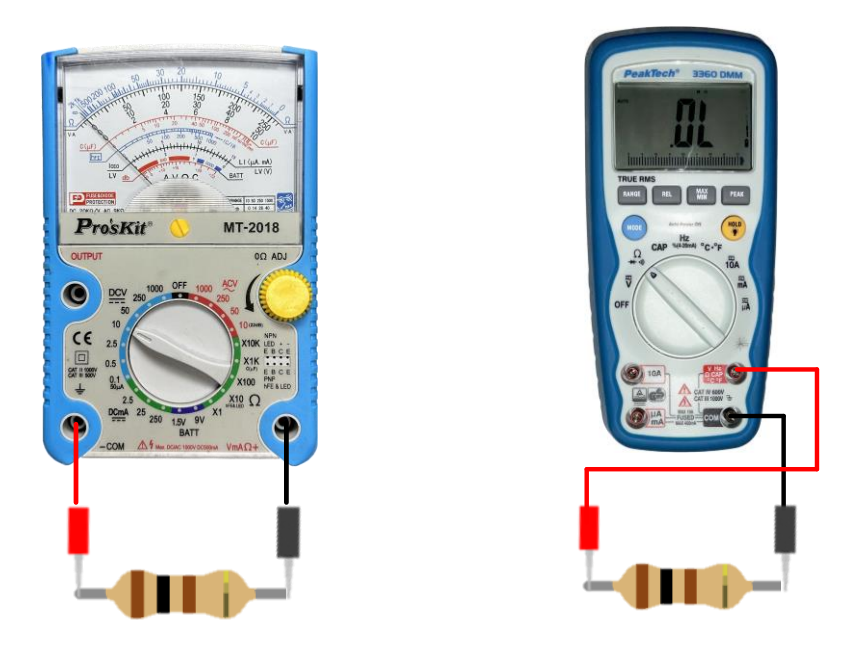

รูปที่ 3.1 การวัดตัวต้านทาน

1. ต่อวงจรการทดลองที่ 1

2. ปรับโอห์มมิเตอร์ให้พร้อมใช้งานและปรับ OHMS ADJ ที่หน้าปัดให้เข็มชี้เคลื่อนที่ไปชี้ที่ ต าแหน่ง 0 โอห์มทุกครั้งเมื่อมีการปรับเปลี่ยนย่านวัดโอห์ม ( กรณีใช้มัลติมิเตอร์แบบอะนาล็อกอ่านค่า )

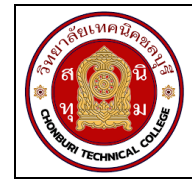

3. วัดค่าความต้านทาน ทำการวัดค่าความต้านทาน ด้วยมัลติมิเตอร์แบบอะนาล็อกอ่านค่า บันทึกผลการทดลอง ตารางที่ 1

4. วัดค่าความต้านทาน ทำการวัดค่าความต้านทาน ด้วยมัลติมิเตอร์แบบดิจิทัลอ่านค่า บันทึก ผลการทดลอง ตารางที่ 1

# **ตารางที่ 1 การวดัค่าความต้านทานด้วยมลัติมิเตอร์**

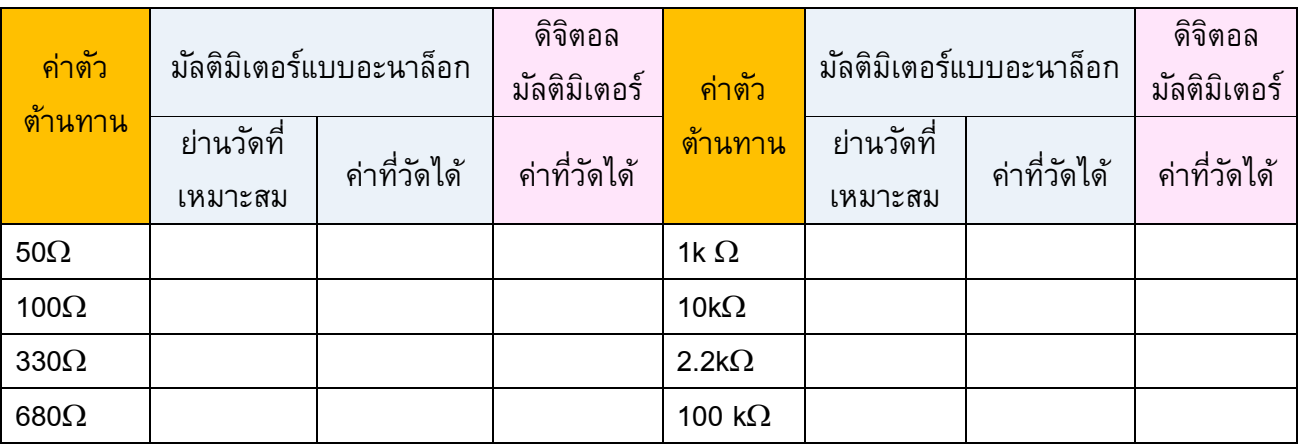

# **การทดลองที่ 2 การวัดค่าแรงดันไฟฟ้ากระแสตรง (DCV) ด้วยมลัติมิเตอร์**

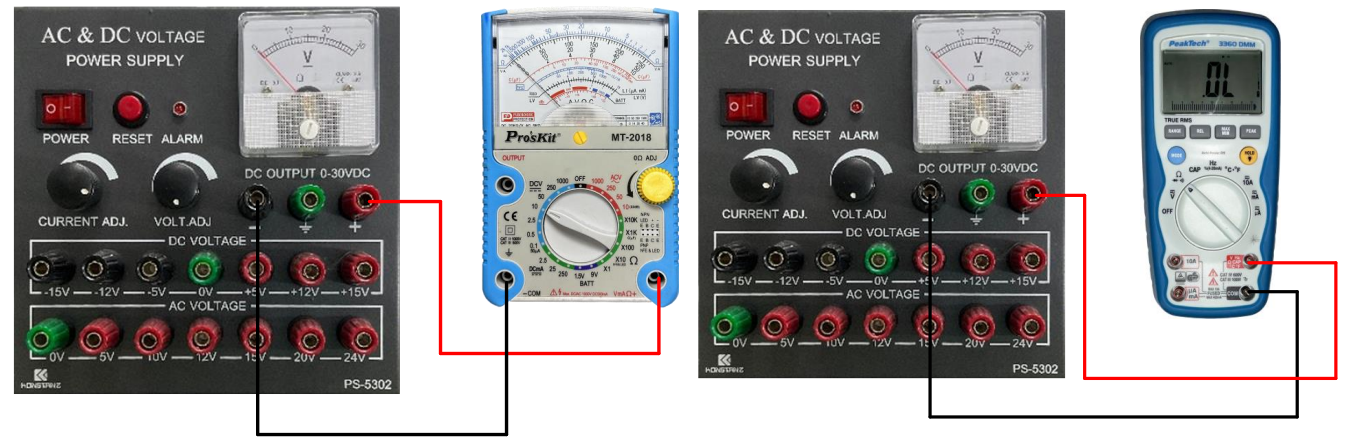

รูปที่ 3.2 การวัดแรงดันไฟฟ้า

- 1. ต่อวงจรการทดลองที่ 2
- 2. ปรับแรงดันไฟฟ้ากระแสตรงจากแหล่งจ่าย (E) มีค่า 5V
- 3. เลือกย่านวัดไว้ที่ย่านวัดแรงดันไฟฟ้ากระแสตรง โดยเลือกย่านวัดสูงไว้ก่อน
- 4. วัดแรงดันไฟฟ้ากระแสตรงจากแหล่งจ่าย (E) ด้วยมัลติมิเตอร์แบบอะนาล็อกบันทึกผลลงใน

ตาราง2

5..หากอ่านค่าแรงดันไฟฟ้าไม่ได้ให้ลดย่านวัดให้ต่ำลง แล้วจึงบันทึกค่าที่อ่านได้ลงในตารางที่ 2

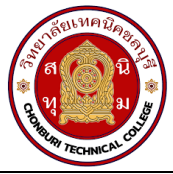

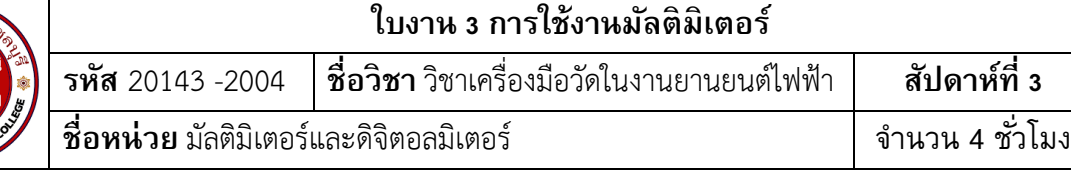

## **ตารางที่ 2 การวดัค่าแรงดนัไฟฟ้ากระแสตรงด้วยมลัติมิเตอร์**

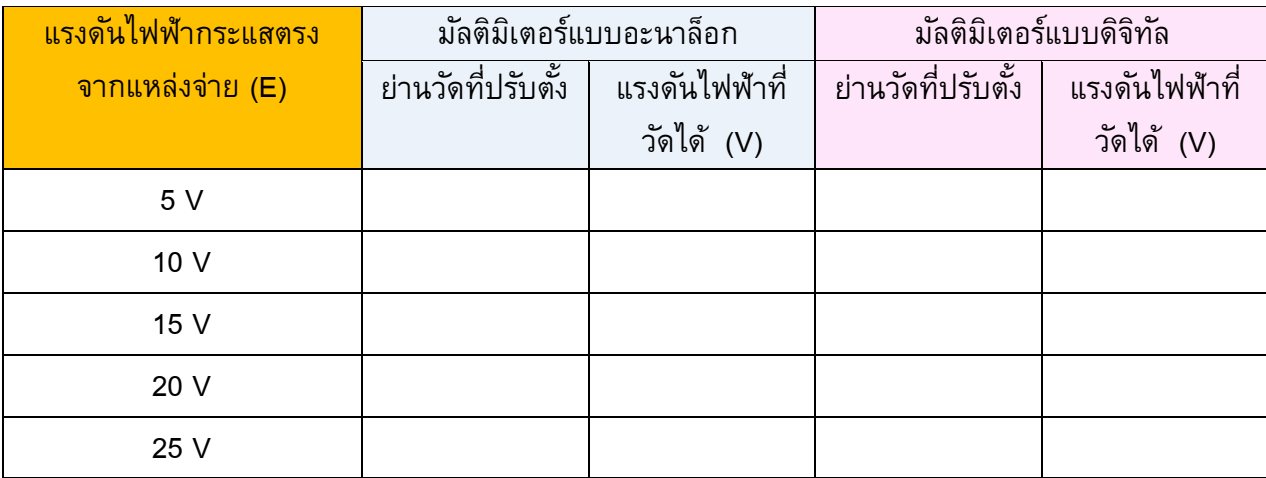

6. เปลี่ยนค่าแรงดันไฟฟ้าของแหล่งจ่าย(E) เป็น10Vทำการทดลองข้อ 3 - ข้อ 5 ซ้ำบันทึกผลลง ตารางที่ 2

7. เปลี่ยนค่าแรงดันไฟฟ้าของแหล่งจ่าย(E) เป็น15Vทำการทดลองข้อ 3 - ข้อ 5 ซ้ำบันทึกผลลง ตารางที่ 2

8. เปลี่ยนค่าแรงดันไฟฟ้าของแหล่งจ่าย(E) เป็น20Vทำการทดลองข้อ 3 - ข้อ 5 ซ้ำบันทึกผลลง ตารางที่ 2

9. เปลี่ยนค่าแรงดันไฟฟ้าของแหล่งจ่าย(E) เป็น25Vทำการทดลองข้อ 3 - ข้อ 5 ซ้ำบันทึกผลลง ตารางที่ 2

10. ปรับแรงดันไฟฟ้ากระแสตรงจากแหล่งจ่าย (E) มีค่า 5V

11. เลือกย่านวัดไว้ที่ย่านวัดแรงดันไฟฟ้ากระแสตรง โดยเลือกย่านวัดสูงไว้ก่อน

12. วัดแรงดันไฟฟ้ากระแสตรงจากแหล่งจ่าย (E) ด้วยมัลติมิเตอร์แบบดิจิทัล บันทึกผลลงใน ตาราง 2

13. เปลี่ยนค่าแรงดันไฟฟ้าของแหล่งจ่าย(E) เป็น 10V ทำการทดลองข้อ 12 ซ้ำบันทึกผลลง ตารางที่2

14. เปลี่ยนค่าแรงดันไฟฟ้าของแหล่งจ่าย(E) เป็น 15V ทำการทดลองข้อ 12 ซ้ำบันทึกผลลง ตารางที่2

15. เปลี่ยนค่าแรงดันไฟฟ้าของแหล่งจ่าย(E) เป็น 20V ทำการทดลองข้อ 12 ซ้ำบันทึกผลลง ตารางที่2

16. เปลี่ยนค่าแรงดันไฟฟ้าของแหล่งจ่าย(E) เป็น 25V ทำการทดลองข้อ 12 ซ้ำบันทึกผลลง ตารางที่2

18

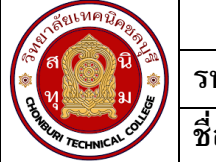

**ใบงาน 3 การใช้งานมลัติมิเตอร์ รหัส** 20143 -2004 **ชื่อวิชา**วิชาเครื่องมือวัดในงานยานยนต์ไฟฟ้า **สัปดาห์ที่ 3 ชื่อหน่วย** มัลติมิเตอร์และดิจิตอลมิเตอร์ จ านวน 4 ชั่วโมง

## **การทดลองที่ 3 การวัดค่ากระแสไฟฟ้ากระแสตรง (DCmA) ด้วยมลัติมิเตอร์**

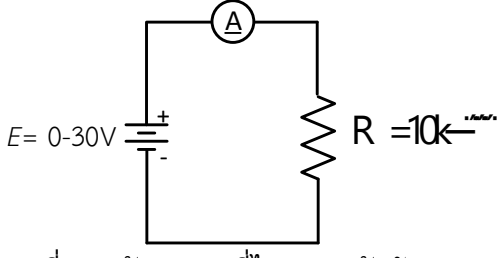

รูปที่ 3.3 วัดกระแสที่ไหลผ่านตัวต้านทาน

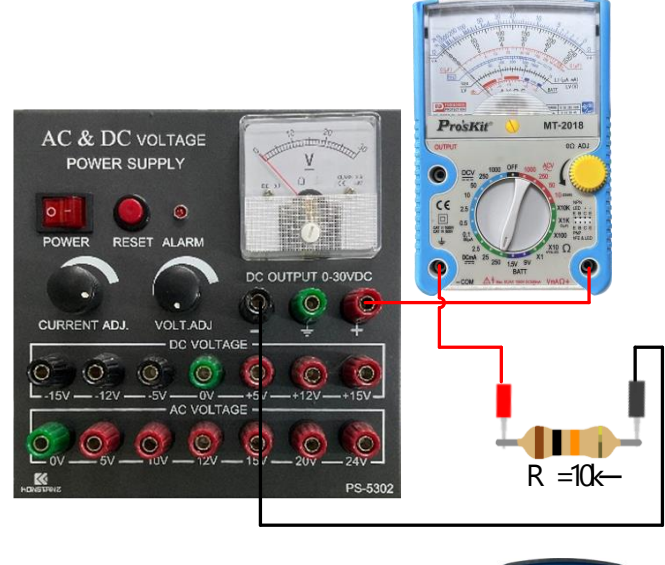

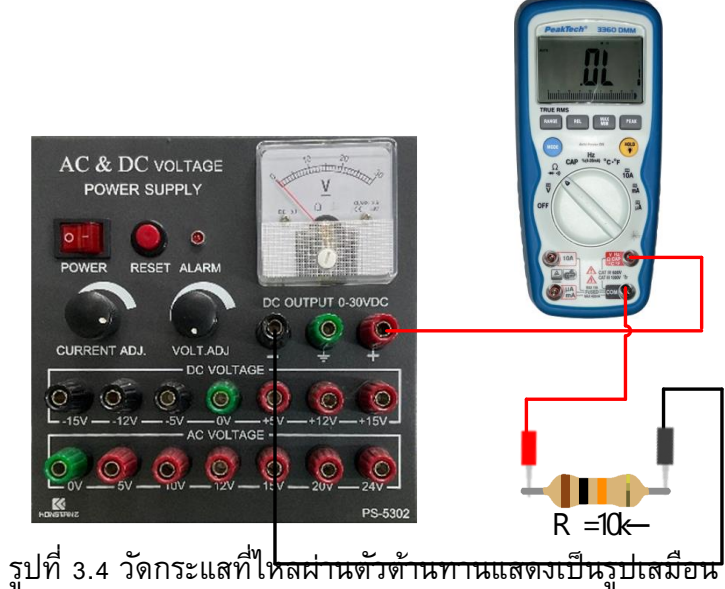

- 1. ต่อวงจรการทดลองที่ 3
- 2. ปรับแรงดันไฟฟ้ากระแสตรงจากแหล่งจ่าย (E) มีค่า 3V

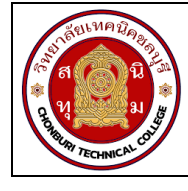

3. เลือกย่านวัดไว้ที่ย่านวัดไฟฟ้ากระแสตรงโดยเลือกย่านวัดสูงสุดไว้ก่อน นำมัลติมิเตอร์แบบอะ นาล็อก วัดกระแสไฟฟ้า ตามตำแหน่ง  $A_1$  ดังรูปวงจรการทดลองที่ 3 บันทึกค่ากระแสไฟฟ้าลงในตาราง  $\mathring{n}$  3

้ 4. หากอ่านค่ากระแสไฟฟ้าไม่ได้ให้ลดย่านวัดให้ต่ำลง แล้วจึงบันทึกค่าที่อ่านได้ลงในตารางที่ 3

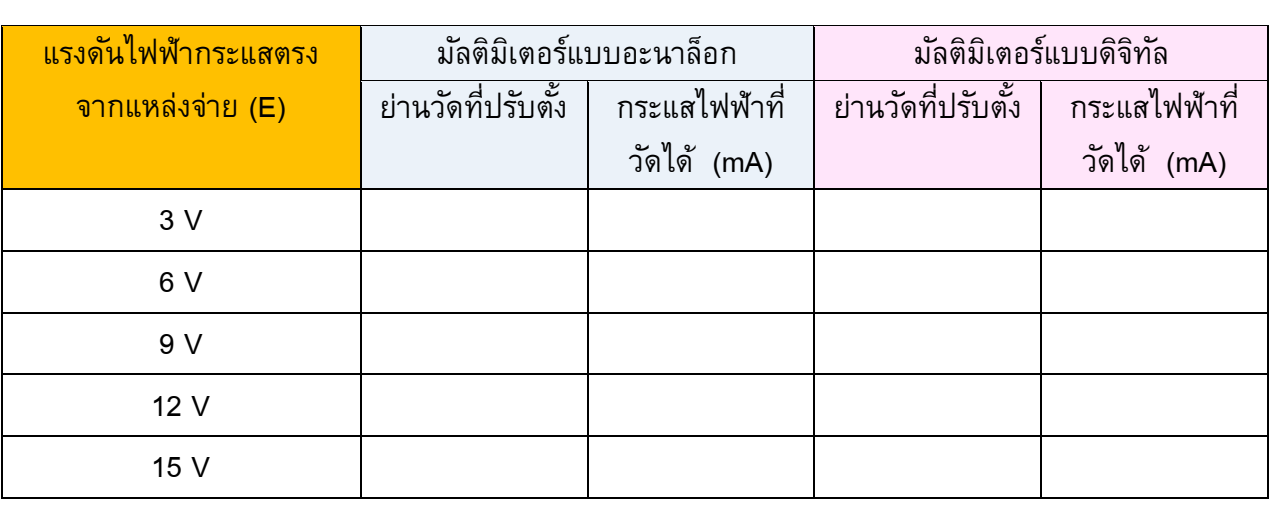

**ตารางที่ 3** การวัดค่ากระแสไฟฟ้ากระแสตรงด้วยมัลติมิเตอร์

5. เปลี่ยนค่าแรงดันไฟฟ้าของแหล่งจ่าย(E) เป็น 6V ทำการทดลองข้อ 3 และ ข้อ 4 ซ้ำบันทึก ผลลงตารางที่ 3

6. เปลี่ยนค่าแรงดันไฟฟ้าของแหล่งจ่าย(E) เป็น 9V ทำการทดลองข้อ 3 และ ข้อ 4 ซ้ำบันทึก ผลลงตารางที่ 3

7. เปลี่ยนค่าแรงดันไฟฟ้าของแหล่งจ่าย(E) เป็น 12V ทำการทดลองข้อ 3 และ ข้อ 4 ซ้ำบันทึก ผลลงตารางที่ 3

8. เปลี่ยนค่าแรงดันไฟฟ้าของแหล่งจ่าย(E) เป็น 15V ทำการทดลองข้อ 3 และ ข้อ 4 ซ้ำบันทึก ผลลงตารางที่ 3

9. ปรับแรงดันไฟฟ้ากระแสตรงจากแหล่งจ่าย (E) มีค่า 3V

10. เลือกย่านวัดไว้ที่ย่านวัดไฟฟ้ากระแสตรงโดยเลือกย่านวัดสูงสุดไว้ก่อน นำมัลติมิเตอร์แบบ ี ดิจิทัล วัดกระแสไฟฟ้า ตามตำแหน่ง A<sub>1</sub> ดังรูปวงจรการทดลองที่ 3 บันทึกค่ากระแสไฟฟ้าลงในตารางที่ 3

11. เปลี่ยนค่าแรงดันไฟฟ้าของแหล่งจ่าย(E) เป็น 6V ทำการทดลองข้อ 10 ซ้ำบันทึกผลลง ตารางที่ 3

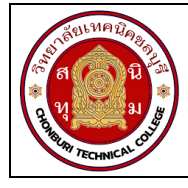

12. เปลี่ยนค่าแรงดันไฟฟ้าของแหล่งจ่าย(E) เป็น 9V ทำการทดลองข้อ 10 ซ้ำบันทึกผลลง ตารางที่ 3

้ 13.เปลี่ยนค่าแรงดันไฟฟ้าของแหล่งจ่าย(E) เป็น 12V ทำการทดลองข้อ 10 ซ้ำบันทึกผลลง ตารางที่ 3

14.เปลี่ยนค่าแรงดันไฟฟ้าของแหล่งจ่าย(E) เป็น 15V ทำการทดลองข้อ 10 ซ้ำบันทึกผลลง ตารางที่ 3

### สรุปผลการทดลอง

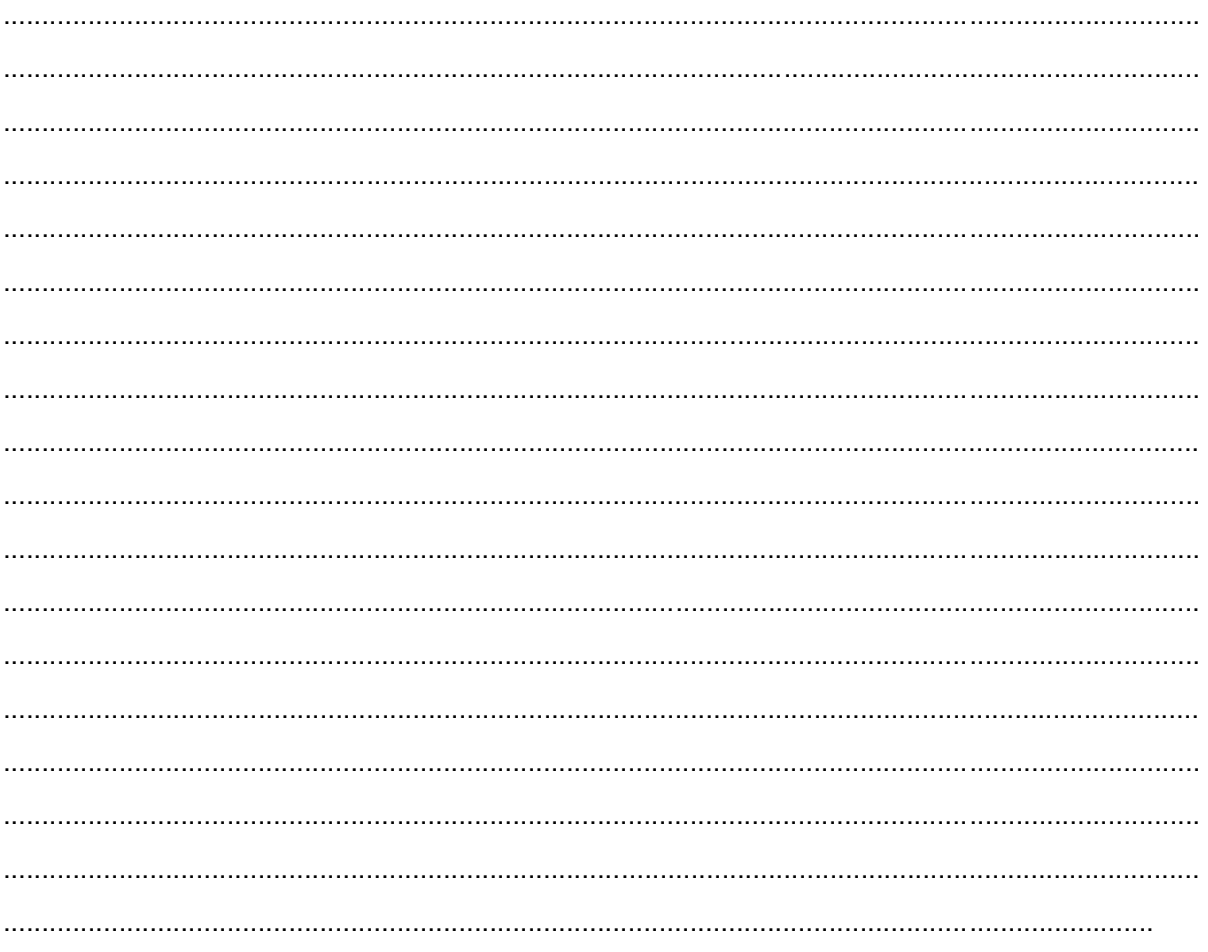

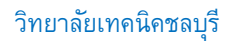